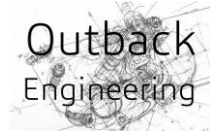

1

# RETROFITTING OF ANDROID AUTO © AND APPLE CAR PLAY ©

ON LAND ROVER L462 DISCOVERY 5

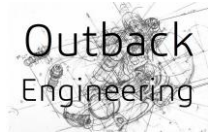

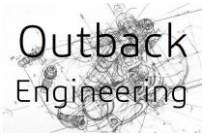

# Replacement of display and UIP on Jaguar/Land Rover for activation of Android Auto and Apple CarPlay

Connecting a smartphone to the JLR requires activation of **the SmartPhone Pack "Smartphone** Connectivity," which means using CarPlay, Android Auto (or InControlApps).

InControlApps is a tool to connect with a smartphone on the JLR when there is a problem with CarPlay or Android Auto. In other words, it helps users connect and use navigation (TMap) and music (Genie) with the car without using CarPlay or Android Auto.

MID\_LINE or higher UIP (User Interface Panel) is required to activate the smartphone pack. This UIP is found on most JLR consoles. Looking at the contents, LOW\_LINE cannot activate the smartphone pack because the HSD wiring is missing.

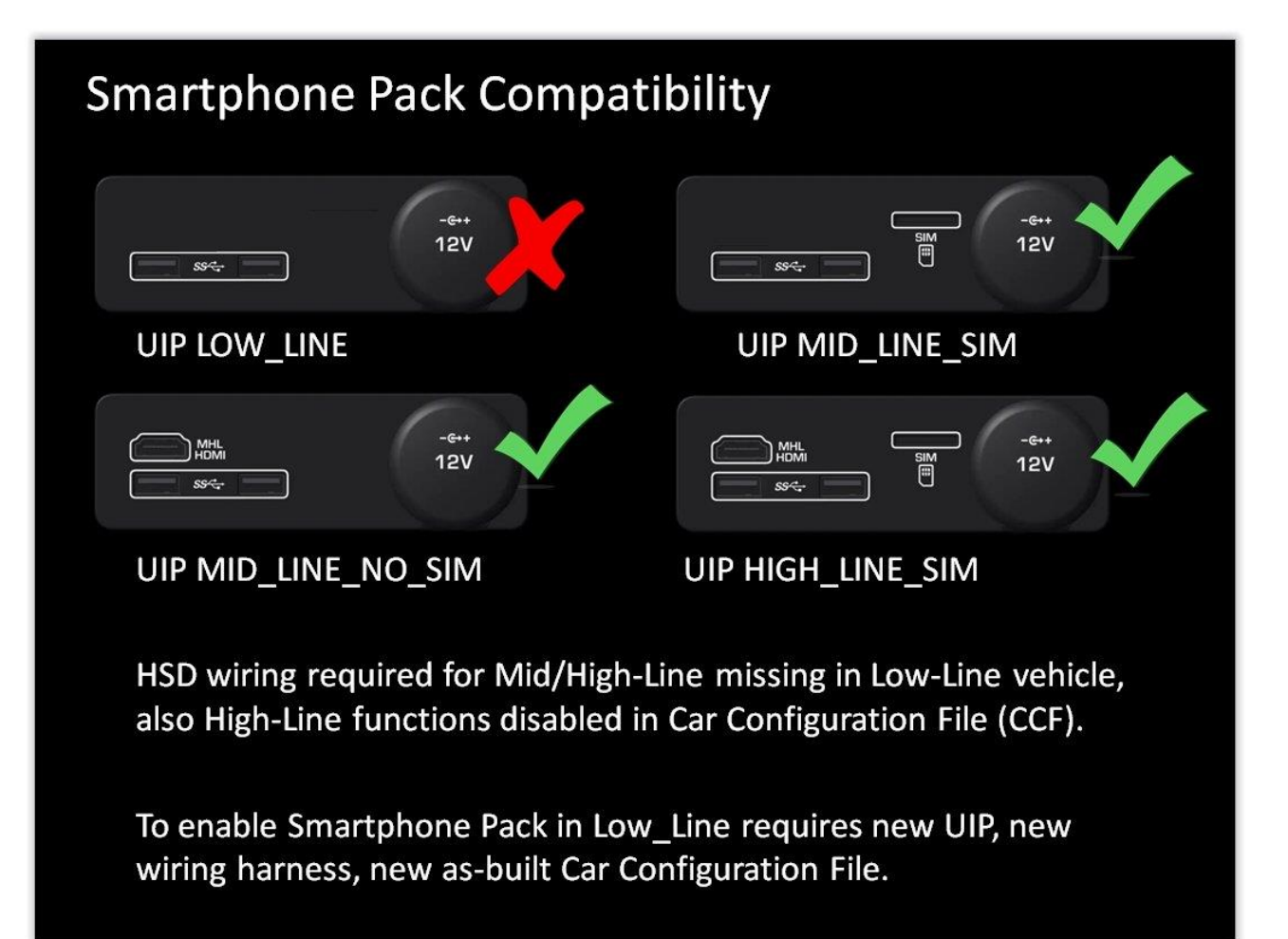

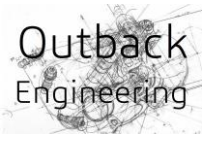

# What happens if I force enable without HSD cable?

Forced activation of the smartphone pack is also possible without HSD cable (APIX2 - HDMI) and with UIP LOW\_LINE. In the case of 8 inches, the InControlApps icon is visible and in the case of 10.2 inches, the Apple CarPlay, Android Auto and InControlApps icons are visible.

InControlApps does not connect with Apple devices). Fortunately, this too is said to have been very unstable until recently.

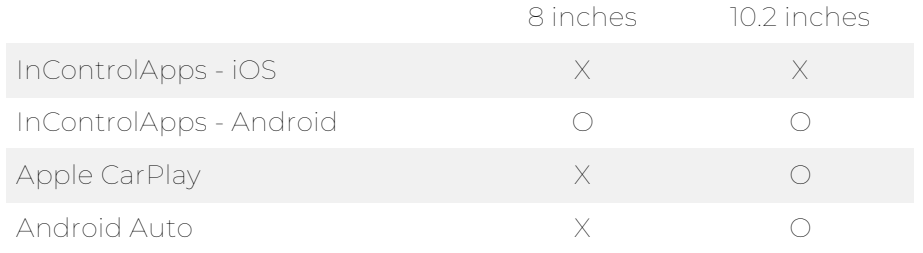

#### Should I simply replace the UIP?

You can buy UIP at decent prices on eBay. HIGH\_LINE products are displayed more often than MID\_LINE. Since all JLR models are compatible, it doesn't matter which model you buy.

Unfortunately, LOW\_LINE cars cannot directly use UIPs higher than MID\_LINE unless by

modifying/adding cables (APIX2 but not mandatory and powering the MID and HIGH Line UIP. This connector connects directly to the IMC (APIX2 cable for HDMI), see the photo on the right.

Fortunately, the method of connection is clear. All you have to do is buy connectors and cables (car wreckers), make minor modifications, and connect them.

Unfortunately, connectors are hard to find and you have to convert the 8 pins to 6 pins.

The photo on the next page shows the difference between UIP, LOW\_LINE (left) and HIGH\_LINE with SIM slot (right)

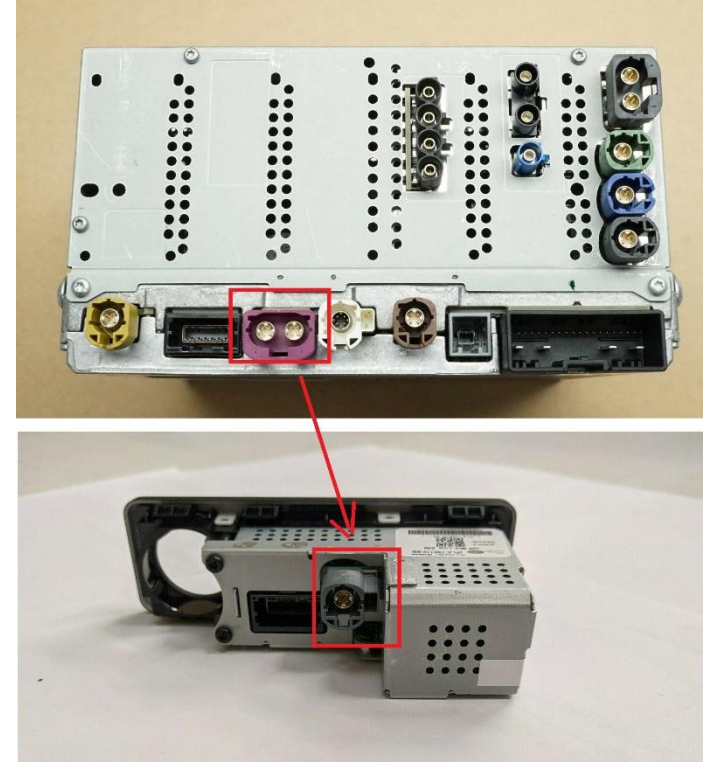

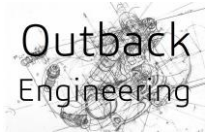

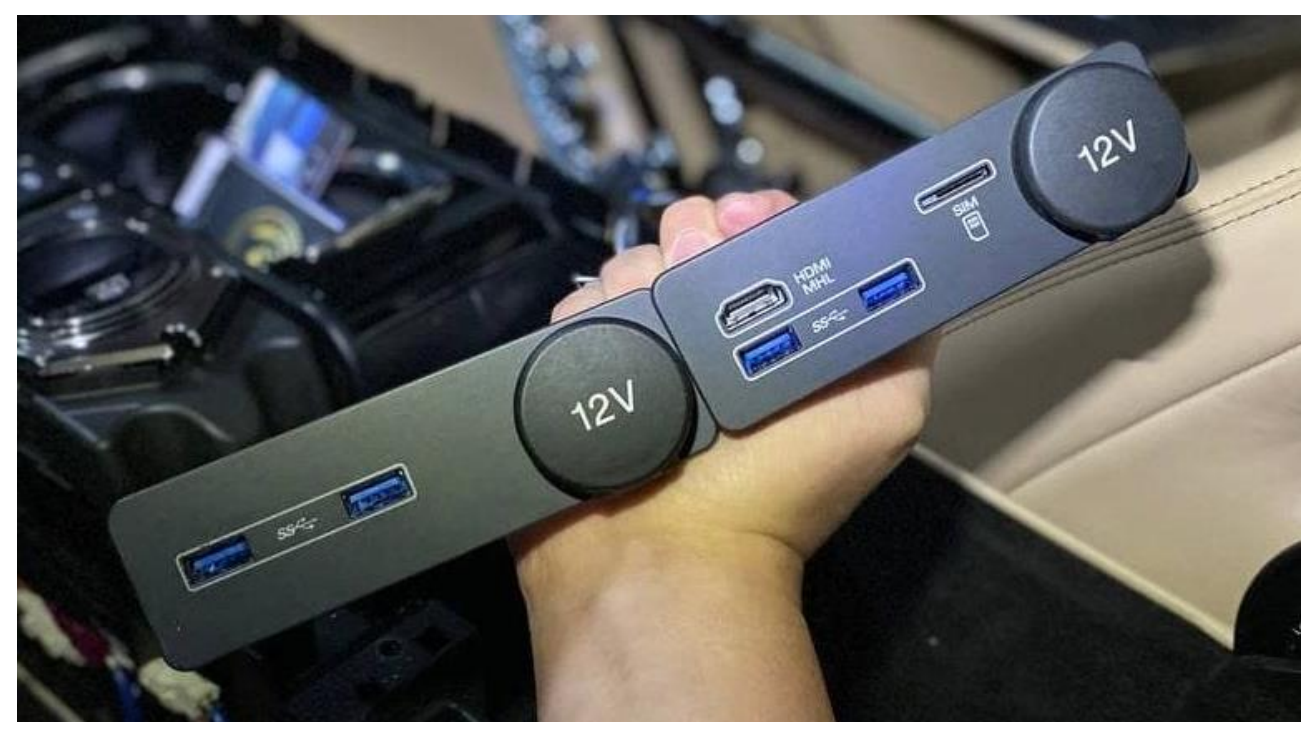

# APIX2 Line Connector (HDMI)

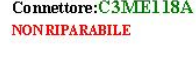

Connettore: C3ME118A Descrizione: Pannello-Audio Video Ingresso-Uscita Ubicazione: Dietro al componente Qualifier:

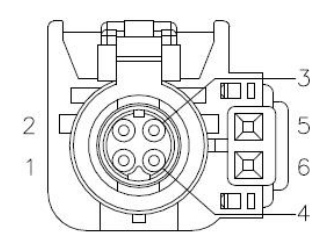

GREY Numero parte progettazione: FHCT-14489-DJA Numero parte ricambio: Colore: GREY Cavità: 6WY Cablaggio: REAR CENTRE CONSOLE HARNESS

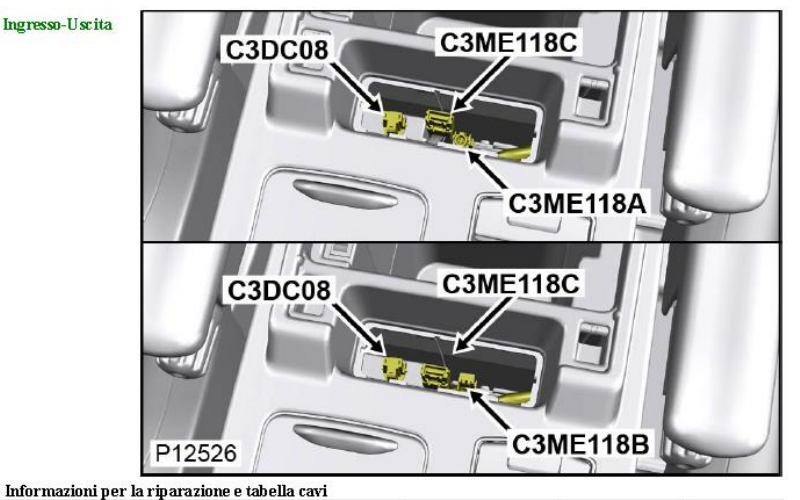

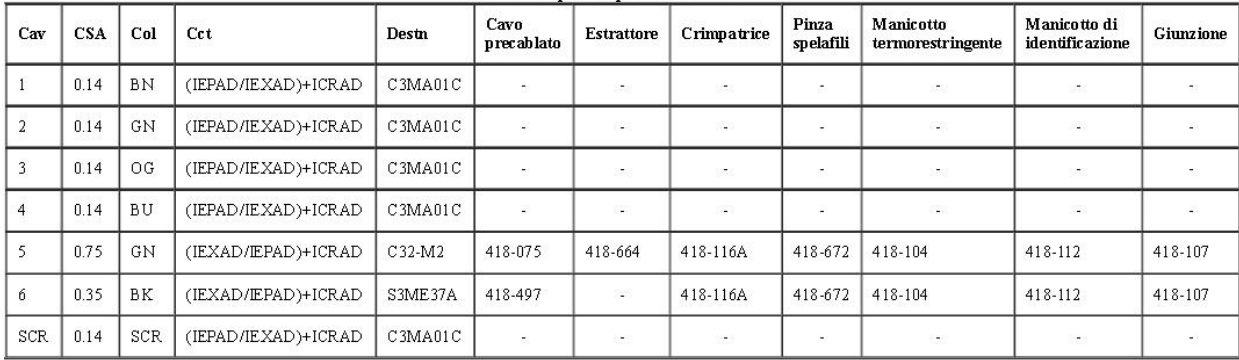

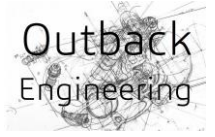

The photo on the right shows the DIY HSD (APIX2 - HDMI) cable including the lines (12V Acc. and GND) for power supply to the UIP.

If you do not connect the HSD cable (APIX2 - HDMI), you will not be able to use that input in the car's multimedia system (connector **C3ME118A**), while Android Auto and Apple CarPlay features will work perfectly.

This does not exempt us from having to "self-build" a connector needed to connect the UIP's power supply, in effect building an adapter to take advantage of the cable in the machine's original wiring harness.

The green connector should be connected to the car-side C3ME118B connector (see picture below) found in cars born without the MID\_LINE or HIGH\_LINE UIP. For completeness, the PIN -OUT of the green C3ME118B connector is shown in the picture below.

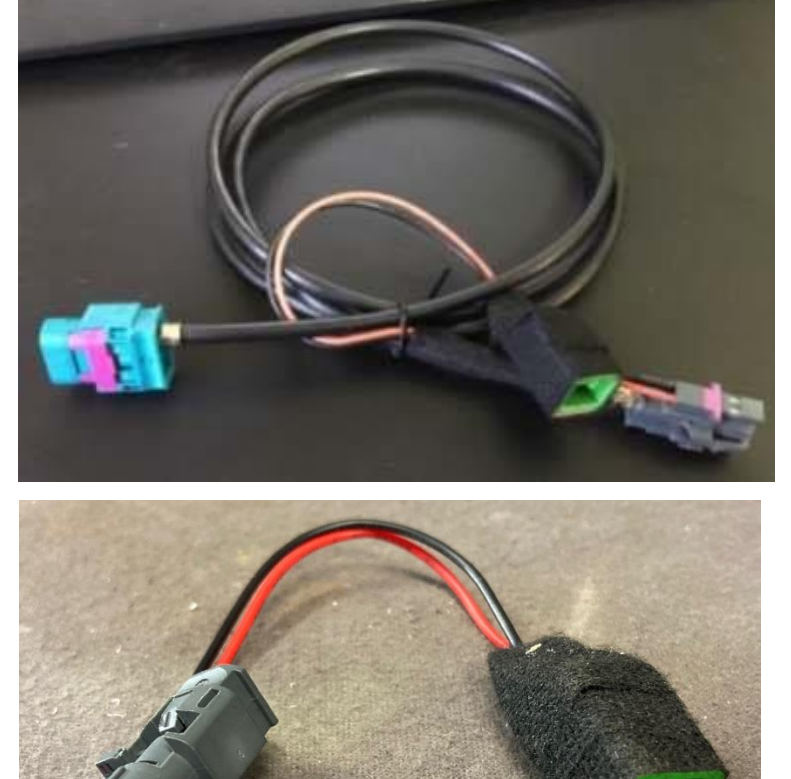

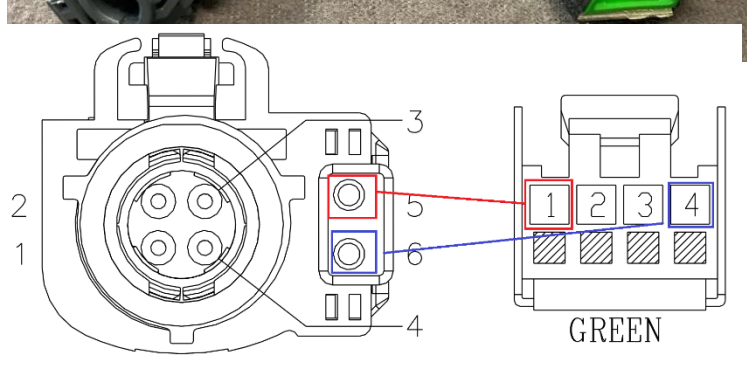

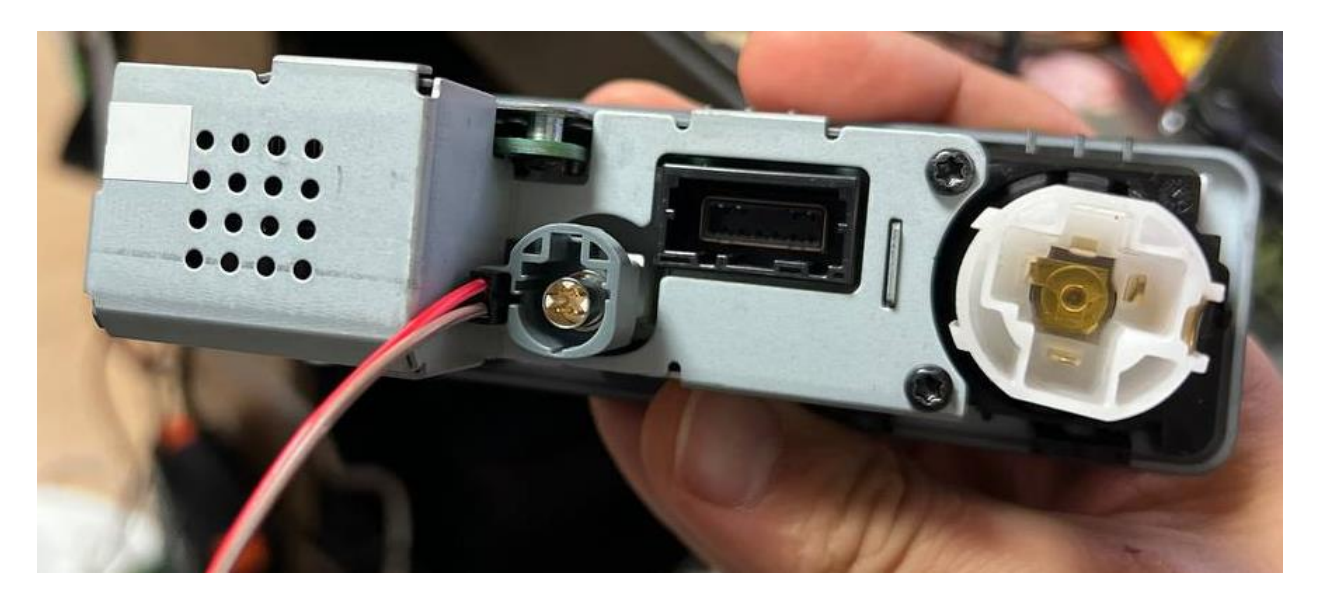

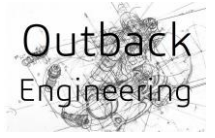

Connettore: C3ME118B ALLOGGIAMENTO DEL CONNETTORE RIPARABILE

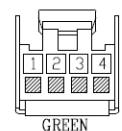

Numero parte progettazione: AV6T-14489-EA<br>Numero parte ricambio: YPC108210 Colore: GREEN Cavità: 4WY Cablaggio: REAR CENTRE CONSOLE HARNESS

Informazioni per la riparazione e tabella cavi

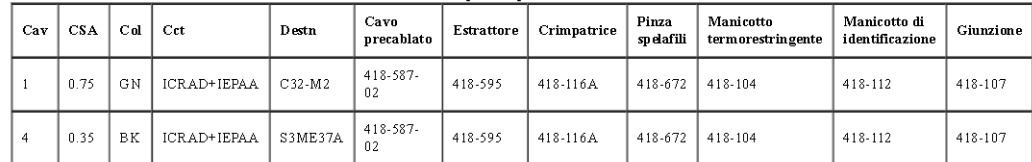

*PIN-OUT connector C3ME118B*

By way of background, connector C3ME118C is the USB-3.0 cable, while connector C3DC08 is for the "cigarette lighter" socket attachment.

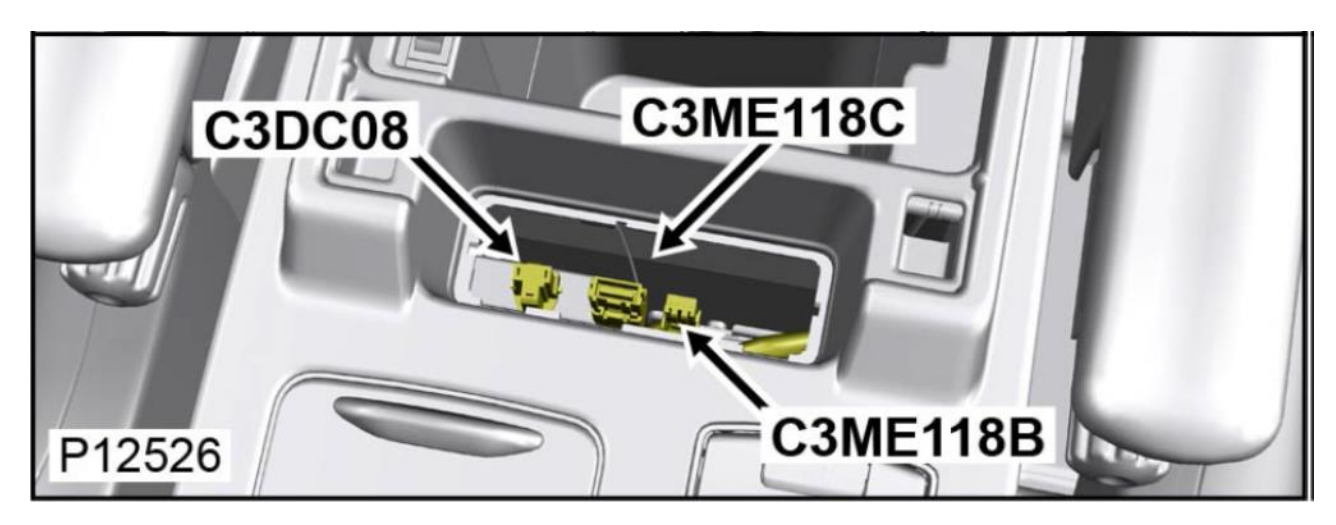

In "native" cars with UIP MID\_LINE or HIGH\_LINE, the connectors in the car will be as described in the figure below where the C3ME118B connector will not be present while the C3ME118A connector (APIX2 - HDMI + UIP power supply) will be present.

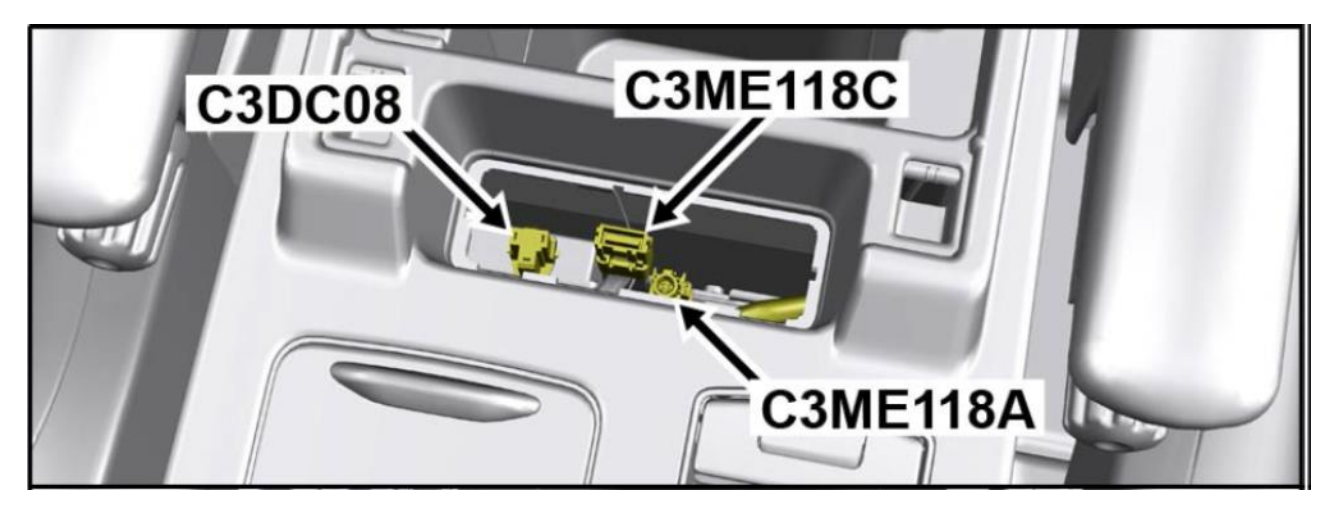

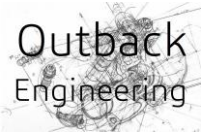

In case you opt to also make the connection of the HSD cable (APIX2 - HDMI), this will also have to be self-made and run from the center console to under the driver's seat (LHD car, left-hand driver's seat, European market).

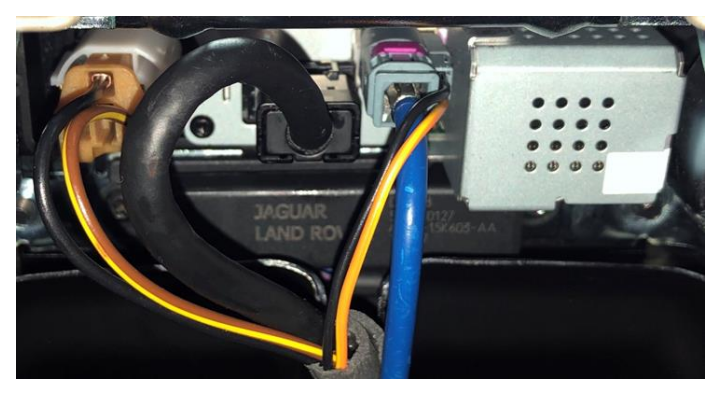

The new cable should be connected to the

C3MA01C connector (13 in photo below) of the controller prin- Back of the fully wired HIGH\_LINE UIP cipal for infotainment *"InControl Touch Pro.*"

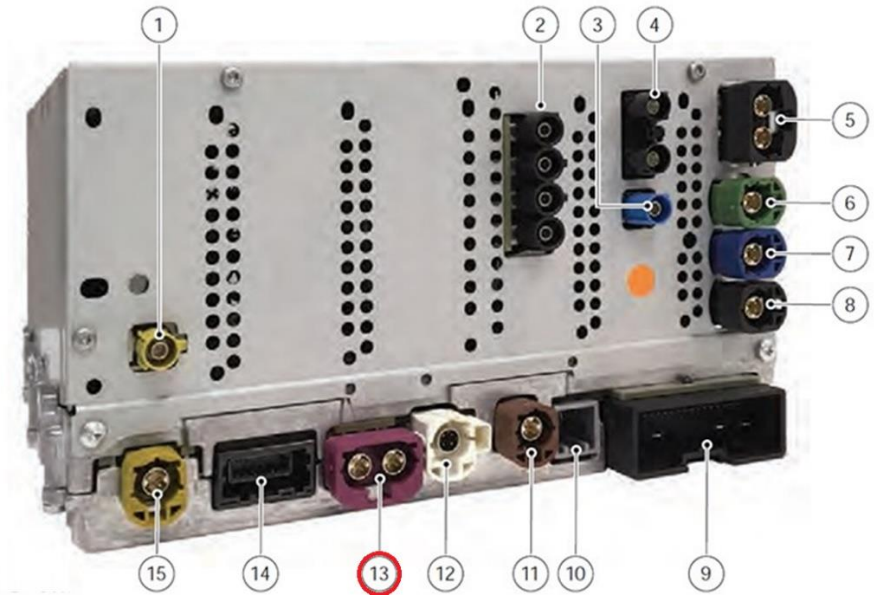

Connettore: C3MA01C<br>NON RIPARABILE

Descrizione: Controller-principale-Infotainment (IMC) Ubicazione: Sotto il sedile anteriore sinistro Qualifier:

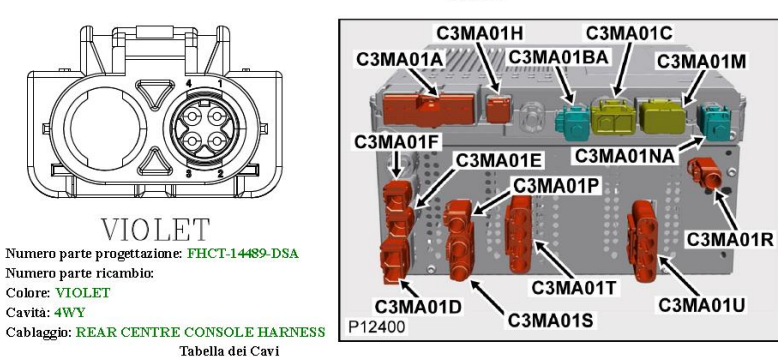

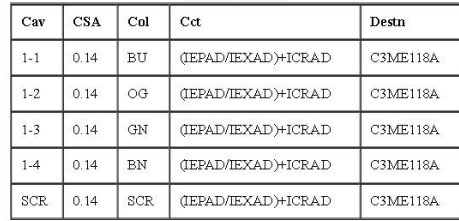

Back of main controller "*InControl Touch Pro" and PIN-OUT connector C3MA01C*

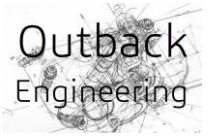

# SOFTWARE ACTIVATION OF ANDROID AUTO AND APPLE CARPLAY FUNCTIONS

In order to make Android Auto and Apple CarPlay active, changes will necessarily have to be made to the "CCF" (Car Configuration File) file.

I personally use the IIDTool Professional tool from the Canadian "GAP Diagnostic" [\(w](http://www.gap-diagnostic.com/)ww.gapdiagnostic.com).

The "leases" to be changed are as follows:

## #1 Activating the "Smartphone pack."

• Locatione: EUCD - 244 • Default setting: 0x01 (Not installed) • New Selection: OxOe (CE App Projection Features - mySPIN, CarPlay and. Android Auto Fitted)

## #2 Edit the infotainment information.

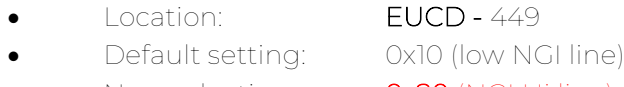

New selection: **0x20** (NGI Hi line)

# #3 Edit UIP Information

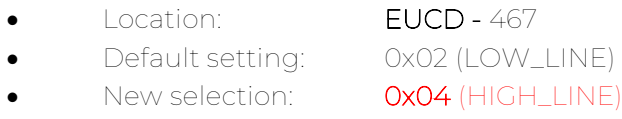

Note:

To use "Live Services," you will necessarily have to enter an active data SIM card and Without an active PIN.

After writing the modified CCF into the machine, it is necessary to force the machine to "re-learn CCF," that is, to read the CCF again to "learn" the changes. On the IIDTool, use the CCF Relearn function:

- 1. Menu "Service/Test"
- 2. ACM, CCF Relearn.

Close the machine and wait for it to enter "Sleep Mode".

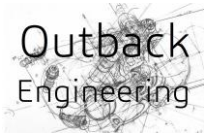

# **CONCLUSION**

In brief:

- 1. Apple CarPlay and Android Auto cannot be used in cars with 8-inch displays.
- 2. On cars with 8-inch displays, only InControlApps is available.
- 3. In case of MID\_LINE or HIGH\_LINE UIP, the smartphone package can be activated.
- 4. The LOW\_LINE UIP can only use Android-based connections even if the smartphone package is enabled.
- 5. To switch from LOW\_LINE to MID\_LINE or HIGH\_LINE, HSD (APIX2 HDMI) wiring is required with the power connector (+12V and GND) for the UIP if HDMI functions are also desired.